## **File No.SJD/1986/2021-D2**

കേരള സർക്കാർ സാമൂഹയനീതി വകുപ്പ്

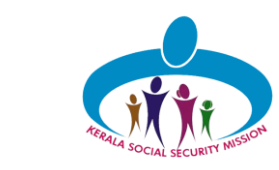

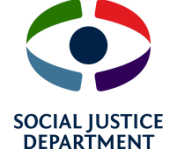

UDID പോർട്ടൽ മുഖേന ഭിന്നശേഷി കാർഡ് അനുവദിയ്യന്നതിനുള്ള നടപടിക്രമങ്ങൾ

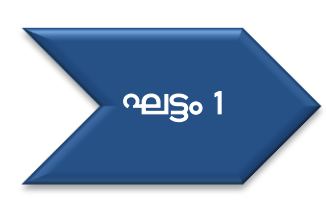

[www.swavlambancard.gov.in](http://www.swavlambancard.gov.in/) എന്ന UDID വെബ് പോർട്ടലിലെ രജിസ്റ്റർ എന്ന് ലിങ്കിൽ പോയി ഭിന്നശേഷിക്കാരനായ വ്യക്തി രജിസ്കേഷൻ ചെയ്യേണ്ടതാണ്. ഇത് സ്മാർട്ട് ഫോണിലൂടെയും കമ്പ്യൂട്ടറിലൂടെയും ചെയ്യവാൻ കഴിയും. പ്രസ്തത സൗകര്യമില്ലാത്തവർക്ക് അക്ഷയ സെന്റർ/ കമ്പ്യട്ടർ സെന്റർ മുകേന രജിസ്റ്റര്ക് വെോവുന്നതാണ്.

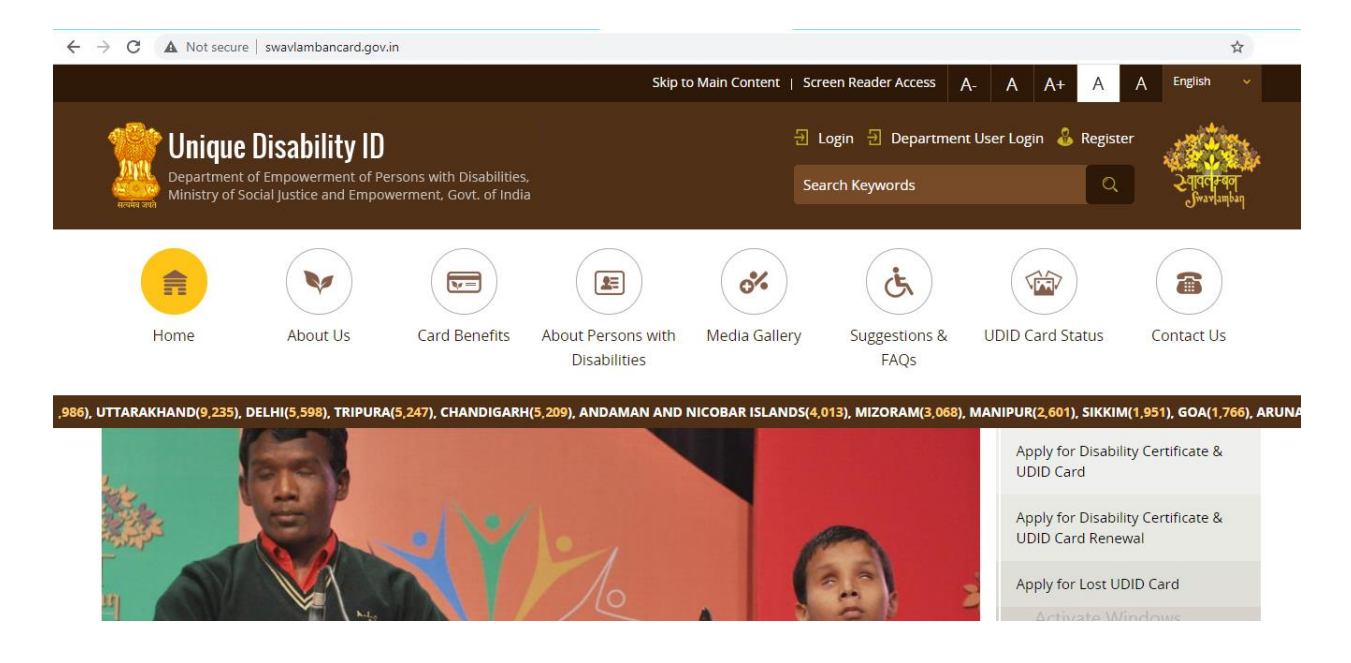

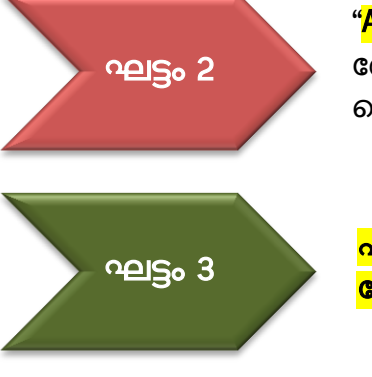

"<mark>Apply Online</mark>" എന്ന മെന്ദവിൽ ക്ലിക്ക് ചെയ്ത് വിവരങ്ങൾ കരേവപ്പടുത്താവുന്നതാണ്. ആയത് മലയാളത്തിലം ഇംഗ്ലീഷിലം ചെയ്യവാനുള്ള സൗകര്യം പോർട്ടലിൽ ലഭ്യമാണ്.

<mark>പാസ്പോർട്ട് സൈസ്</mark> കളർ ഫോട്ടോയും മറ്റ് <mark>തിരിച്ചറിയൽ</mark> <mark>രേഖകളം</mark> ഓൺലൈൻ ആയി അപേലോഡ് ചെയ്യക.

## **File No.SJD/1986/2021-D2**

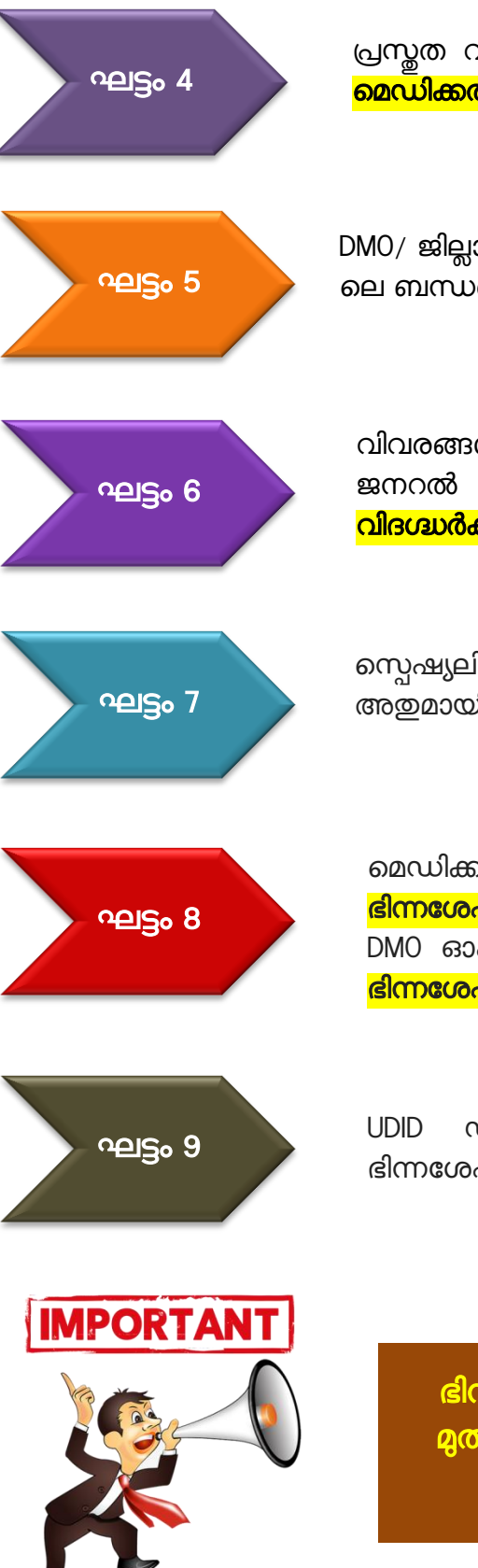

പ്രസ്തത വിവരങ്ങൾ <mark>DMO/ ജില്ലാ/ താലൃക്ക്/ ജനറൽ ആശ്രപത്രി/</mark> <mark>മെഡിക്കൽ കോളേജ്</mark> – ലേയ്ക് സമർപ്പിയ്കക.

DMO/ ജില്ലാ/ താലൂക്ക്/ ജനറൽ ആശുപത്രി/ മെഡിക്കൽ കോളേജ് ലെ ബന്ധപ്പെട്ടവർ പ്രസ്തത <mark>വിവരങ്ങൾ പരിശോധിയ്ക്കന്</mark>ന.

വിവരങ്ങൾ പരിശോധിച്ചതിനു ശേഷം DMO/ ജില്ലാ/ താലൂക്ക്/ ജനറൽ ആശുപത്രി/ മെഡിക്കൽ കോളേജിലെ ബന്ധപ്പെട്ട വിദഗ്ദ്ധർക്ക് അഭിപ്രായത്തിനായി സമർപ്പിക്കപ്പെടുന്നു.

സ്പെഷ്യലിസ്റ്റ് ഡോക്ടർ <mark>ഭിന്നശേഷിത്ത്വം വിലയിരുത്തുകയ</mark>ും അതുമായി ബന്ധപ്പെട്ട അഭിപ്രായം രേഖപ്പെടുത്തുകയും ചെയ്യുന്നു.

മെഡിക്കൽ ബോർഡ് കേസ് അവലോകനം ചെയ്യുകയും <mark>ഭിന്നശേഷിത്ത്വത്തിന്റെ ശതമാനം നിർണ്ണയിക്കുകയും</mark> ചെയ്യുന്നു. DMO ഓഫീസ് ഭിന്നശേഷി സർട്ടിഫിക്കറ്റ് തയ്യാറാക്കുകയും <mark>UDID,</mark> <mark>ഭിന്നശേഷി സർട്ടിഫിക്കറ്റ് ജനറേറ്റ്</mark> ചെയ്യകയും ചെയ്യന്നു.

UDID ഡാറ്റാ ഷീറ്റ് <mark>UDID കാർഡായി പ്രിന്റ് ചെയ്യകയ</mark>ും ഭിന്നശേഷിക്കാരന് അയ<mark>ച്ച ക</mark>ൊടുക്കുകയും ചെയ്യുന്നു.

ഭിന്നശേഷി മെഡിക്കൽ സർട്ടിഫിക്കറ്റകൾ 01-06-2021 <u>മു</u>തൽ ഓൺലൈനായി UDID പോർട്ടൽ മുഖേന മാത്രം ലഭ്യമാവുകയുള്ള.